## Instrukcja dotycząca problemów z uruchomieniem aplikacji Google Play

KROK 1:

Naciśnij i przytrzymaj ikonę programu Google Play na ekranie urządzenia.

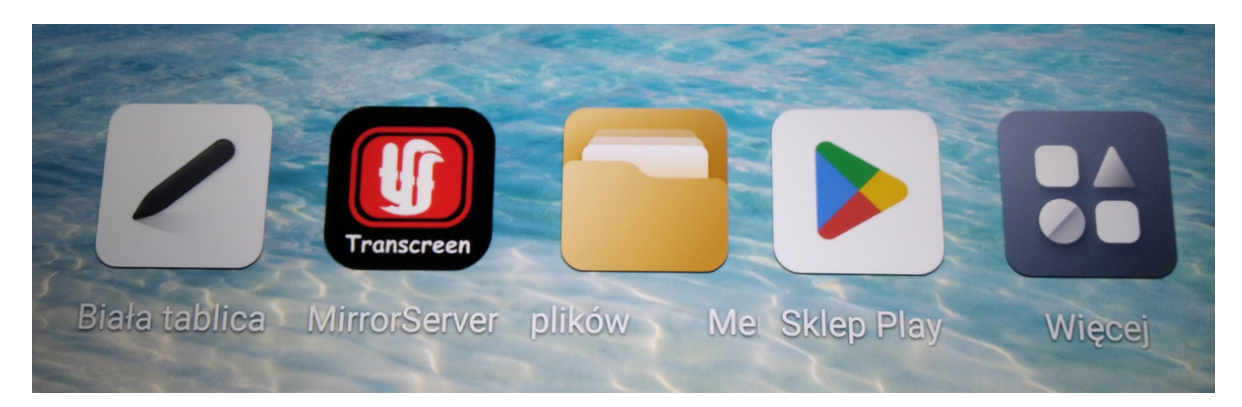

## KROK 2:

W menu kontekstowym Wybierz pierwszą opcję "Clear cache" (Wyczyść pamięć podręczną).

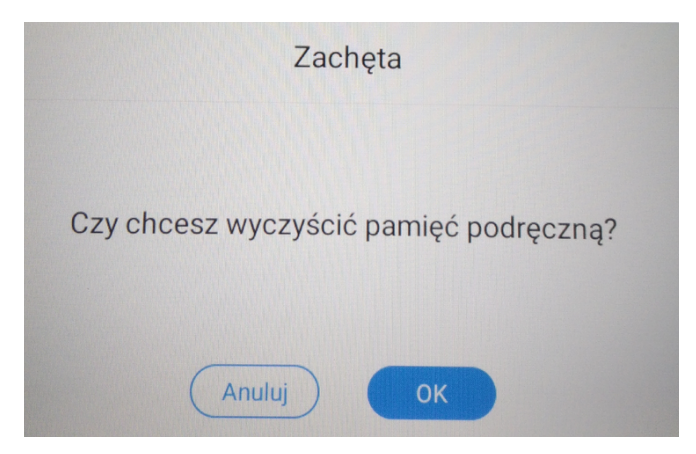

## KROK 3:

Po wyczyszczeniu pamięci podręcznej, ponownie przytrzymaj ikonę Google Play.

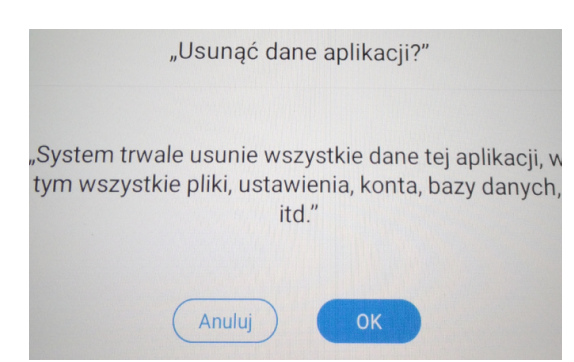

KROK 4: W menu kontekstowym wybierz opcję "Clear Data" (Wyczyść dane).

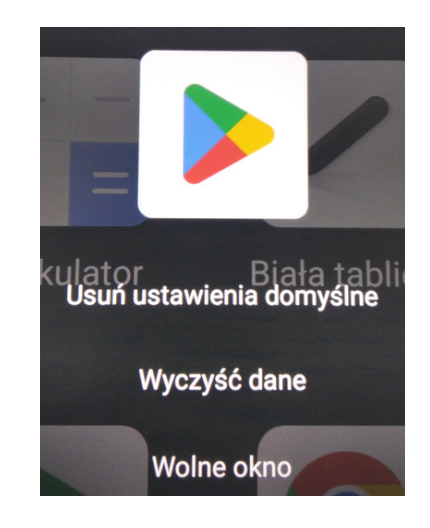

Powyższe kroki mogą pomóc rozwiązać problemy z uruchomieniem aplikacji Google Play poprzez wyczyszczenie pamięci podręcznej i danych. Po wykonaniu tych kroków, spróbuj ponownie uruchomić aplikację Google Play.